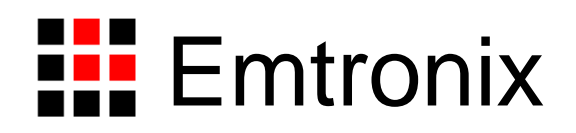

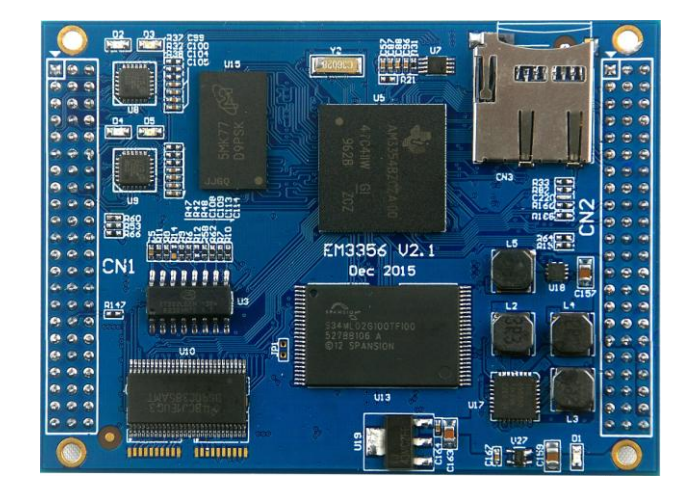

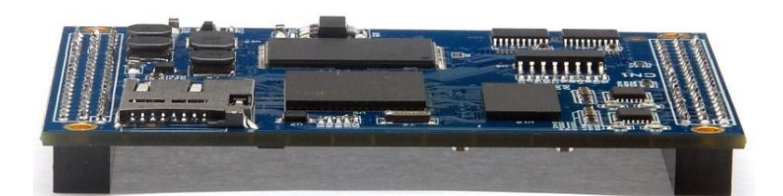

# **ESMARC 335x** 工控主板技术参考手册

感谢您购买英创信息技术有限公司的产品:ESMARC 335x 系列工控主板。

ESMARC 是由英创公司发展的一套嵌入式主板与应用底板的连接规范,意为英创智能模块架构 (Emtronix Smart Module Architecture,以下简称 ESMARC ),ESMARC 335x 系列工控主板是结构上符合 ESMARC 规范的三款主板产品的统称,该系列包括 ESM3352、ESM3354 和 ESM3356 三款主板, 它们的管脚 完全相同,只是处理能力和功能接口有所差异。为在本手册中叙述方便,除非特别说明,名称 ESM335x(或 ESMARC 335x)同时指 ESM3352、ESM3354 和 ESM3356 主板。

ESM335x 是面向工业领域的高性价比嵌入式主板系列, 以 TI 的 AM335x 为其硬件核心, ESM335x 通过 预装完整的操作系统及接口驱动,为用户构造了可直接使用的通用嵌入式核心平台。目前 ESM335x 可选择 预装WEC7、WEC2013或Linux-3.12三种系统平台,用户应用程序开发方面,对WEC7平台可直接使用Microsoft 提供的著名软件开发工具 Visual Studio 2008 进行应用开发; WEC2013 推荐使用 Visual Studio 2013 进行应用 开发;对 Linux 平台可采用英创公司提供的 Eclipse 集成开发环境(Windows 版本),其编译生成的程序可 直接运行与 ESM335x。英创公司针对 ESM335x 提供了完整的接口低层驱动以及丰富的应用程序范例, 用户 可在此基础上方便、快速地开发出各种工控产品。

本手册从应用的角度,详细介绍了ESM335x各个接口功能的使用方法,为了兼顾Linux和WEC7/WEC2013 三种操作系统平台,所涉及的范例代码均采用 C/C++编写。客户可从资料光盘找到其他编程语言(如 C#) 的范例代码。此外,英创公司针对主板和评估底板的硬件使用,编写有《ESM335x 工控主板数据手册》和 《ESM335x 开发评估底板手册》。这三个手册可相互参考。

用户还可以访问英创公司网站或直接与英创公司联系以获得 ESM335x 的其他相关资料。英创信息技术 有限公司联系方式如下:

地址:成都市高新区高朋大道 5 号博士创业园 B 座 407# 邮编:610041 联系电话: 028-86180660 传真: 028-85141028 网址: [http://www.emtronix.com](http://www.emtronix.com/) 电子邮件: [support@emtronix.com](mailto:support@emtronix.com)

注意:本手册的相关技术内容将会不断的完善,请客户适时从公司网站下载最新版本的数据手册,恕不另 行通知。

 $\boxplus$ 录

<span id="page-2-0"></span>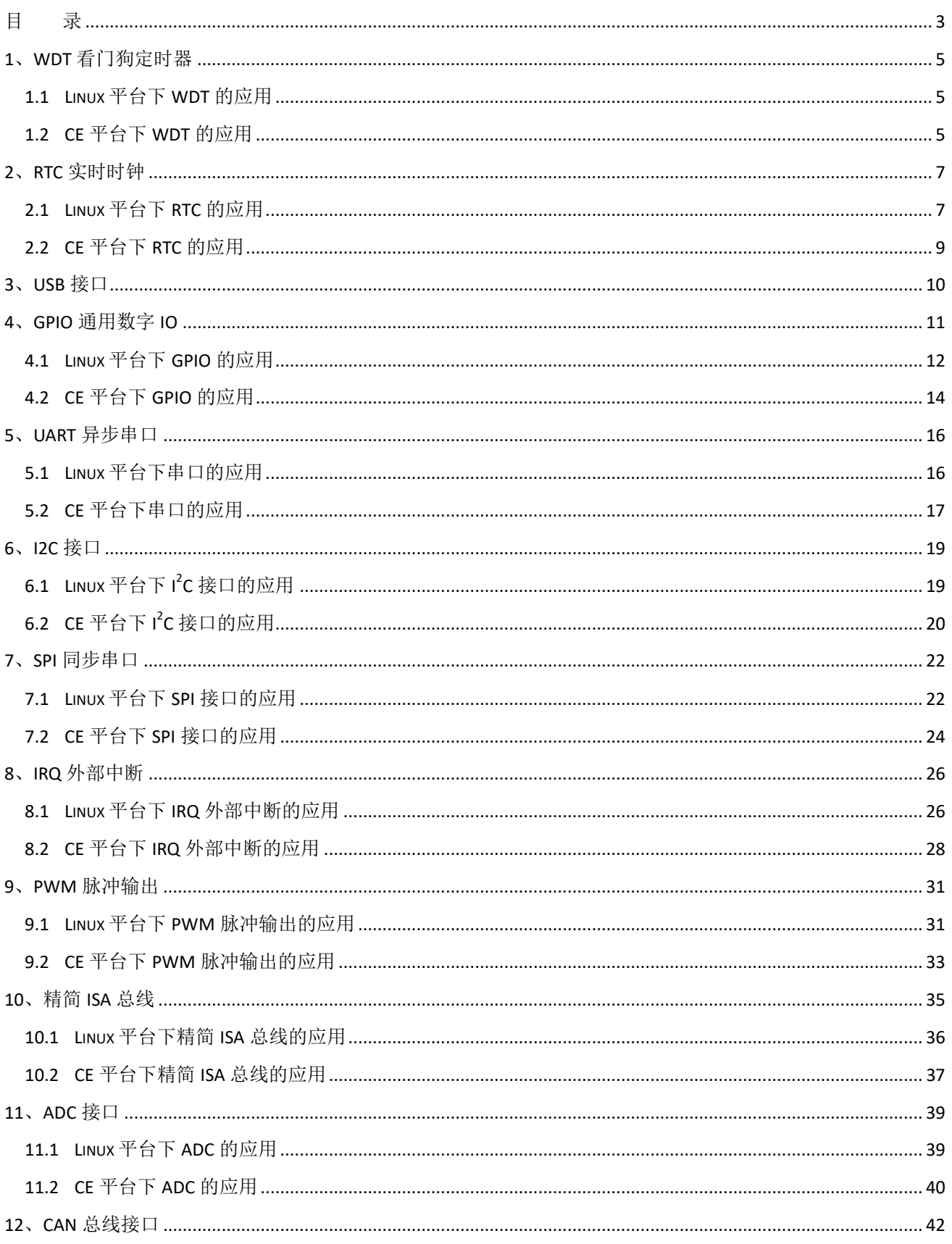

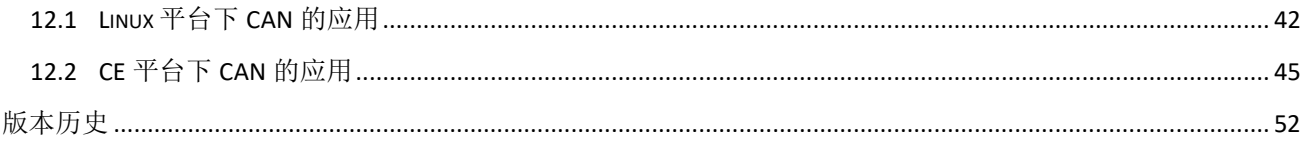

# <span id="page-4-0"></span>**1**、**WDT** 看门狗定时器

ESM335x 直接使用了 Cortex-A8 am335x 芯片内部的独立看门狗定时器,系统启动后设置看门狗的超时 时间为 60 秒。ESM335x 的看门狗驱动程序是基于 CPU 内部的 WDT 硬件单元而设计的, WDT 超时时间为 60 秒,当 WDT 发生超时时,将产生硬件的复位信号,复位 ESM335x,与上电复位的效果完全一样。

ESM335x 为应用程序设计了专门的 WDT 驱动程序,应用程序可通过打开 WDT 设备文件来接管系统对 看门狗的操作。应用程序接管看门狗后,需按一定的时间隔对看门狗进行刷新操作。

### <span id="page-4-1"></span>**1.1 Linux** 平台下 **WDT** 的应用

Linux 下 WDT 的设备节点名称为"/dev/watchdog", 用户程序可通过 open 该设备节点来接管看门狗, "/dev/watchdog"一旦打开,Linux 内核将不再进行 WDT 刷新操作,应用程序可通过 ioctl 命令来执行对 WDT 的刷新操作, WDT 相应的 ioctl 命令定义在 ESM335x\_drivers.h 中:

#define WATCHDOG\_IOCTL\_BASE 'W'

#define WDIOC\_KEEPALIVE \_IOR(WATCHDOG\_IOCTL\_BASE, 5, int)

应用程序打开 WDT 设备文件的代码为:

fd = open("/dev/watchdog", O\_RDONLY);

应用程序进行 WDT 刷新操作的代码为:

rc = ioctl(fd, WDIOC\_KEEPALIVE, 0);

一般来讲,应用程序应在 30 秒内进行一次 WDT 刷新操作,以保证系统的正常运行。进行刷新操作的 代码,应放在应用程序的管理线程循环中,以确保应用程序不会处于无意义运行,而 WDT 又不起作用。

# <span id="page-4-2"></span>**1.2 CE** 平台下 **WDT** 的应用

通过标准的文件操作函数操作 WDT,参考代码如下:

#### //打开看门狗设备"WDT1:"

```
hWDT = CreateFile( 
    _T("WDT1:"), 
    GENERIC_READ|GENERIC_WRITE,
    FILE_SHARE_READ|FILE_SHARE_WRITE,
    NULL,
    OPEN_EXISTING, 
    FILE_FLAG_RANDOM_ACCESS,
    NULL);
if( hWDT==INVALID_HANDLE_VALUE )
{
    printf("Open WDT device fail!\n");
    return -1;
}
//得到喂狗周期
```
bRet = ReadFile( hWDT, &dwWDTPeriod, sizeof(DWORD), &dwLen, NULL );

#### //应用程序喂狗

WriteFile( hWDT, &dwWDTPeriod, sizeof(DWORD), &dwLen, NULL );

完整参考代码: 开发光盘\Software\Test\_wdt

# <span id="page-6-0"></span>**2**、**RTC** 实时时钟

ESM335x 的实时时钟驱动是标准的 RTC 接口方式。

# <span id="page-6-1"></span>**2.1 Linux** 平台下 **RTC** 的应用

Linux 下 RTC 的设备节点名称为"/dev/rtc0", 用户程序可通过 open 该设备节点来读取或设置实时时钟。 ESM335x 对 RTC 实时时钟进行操作可以按照 Linux 标准方法进行相关的 ioctl 命令操作, 相关的定义在 linux/rtc.h 文件下。参考代码如下:

**#include** <stdio.h> **#include** <stdlib.h> **#include** <string.h> **#include** <fcntl.h> **#include** <unistd.h> **#include** <time.h> **#include** <sys/ioctl.h> **#include** <linux/rtc.h> **#include** <linux/ioctl.h>

```
int main( int argc,char* argv[] )
```
{

time\_t t1; **int** ret; struct rtc\_time rtc\_tm; **int** rtc\_fd; **int** i1;

```
printf("====== RTC Test ====\n");
```

```
// 解析命令行参数:年-月-日 时:分:秒
if( argc > 1 )
{
    sscanf( argv[1], "%d-%d-%d", &rtc_tm.tm_year, &rtc_tm.tm_mon, 
             &rtc_tm.tm_mday );
}
else
{
    rtc tm.htm mday = 7;
    rtc_tm.tm_mon = 11;
    rtc tm.htm year = 2012;
}
if( \text{argc} > 2 )
```

```
{
     sscanf( argv[2], "%d:%d:%d", &rtc_tm.tm_hour, &rtc_tm.tm_min, 
          &rtc_tm.tm_sec );
}
else
{
     rtc_tm.tm_hour = 15;
     rtc_tm.tm_min = 20;
     rtc_tm.tm\_sec = 0;}
rtc_fd = open("/dev/rtc0", O_RDWR, 0);
if (rtc_f = -1)
{
     printf("/dev/rtc0 open error\n\n");
     return -1;
}
if( \text{argc} > 2 ){
          rtc_tm.tm_mon = rtc_tm.tm_mon - 1;
          rtc_tm.tm_year = rtc_tm.tm_year - 1900;
          /* Set the system time/date */
          t1 = timelocal( (tm*)&rtc_tm );
          stime( &t1 );
          /* Set the RTC time/date */
          ret = ioctl(rtc_fd, RTC_SET_TIME, &rtc_tm);
          if (ret == -1)
          {
               printf("rtc ioctl RTC_SET_TIME error\r\n");
          }
          sleep( 1 );
}
//show RTC message
for(i1 = 0; ; i1++)
{
     ret = ioctl(rtc_fd, RTC_RD_TIME, &rtc_tm);
     if( ret < 0)
     {
          printf<sup>("RTC_RD_TIME failed %d", ret);</sup>
```
**break**; } **printf**("RTC:%d.%d.%d-%d:%d:%d\n", rtc\_tm.tm\_year + 1900, rtc\_tm.tm\_mon + 1, rtc\_tm.tm\_mday, rtc\_tm.tm\_hour, rtc\_tm.tm\_min, rtc\_tm.tm\_sec ); **sleep**(1); } **close**(rtc\_fd); **return** 0;

在配套的光盘资料中有一个相应的测试程序 test\_rtc.c 供客户参考。

# <span id="page-8-0"></span>**2.2 CE** 平台下 **RTC** 的应用

}

通过标准的 Windows API 操作系统 RTC。通过 SetLocalTime 设置系统时间, 使用 GetLocalTime() 获取当 前系统时间。

完整参考代码:开发光盘\Software\Test\_Time

# <span id="page-9-0"></span>**3**、**USB** 接口

ESM335x 可提供 3 个 USB 端口: 两个高速主控接口, 和一个 USB OTG 接口。ESM335x 的 USB 主控接口 可直接与标准 U 盘相连, ESM335x 会自动把 U 盘中的系统配置文件 userinfo.txt 拷贝到系统中, 并按照 userinfo.txt 设置 IP 等参数, 最后启动用户的应用程序。

在 CE 平台下 USB 主控口也可支持标准的键盘、鼠标等设备。ESM335x 的 USB OTG 接口, 即可作为 USB 主控接口使用, 也可作为 USB 设备接口使用。作为 USB 设备接口的一个典型应用, 就是支持 Microsoft 的 ActiveSync 传输协议,用户可利用它方便的实现对 ESM335x 文件的管理, 也可以利用 ActiveSync 来调试应用 程序。另外 ActiveSync 还把 USB 设备口映射成串口, 占用串口逻辑号 COM1, 所以 ESM335x 真正的物理串 口对应的逻辑编号从 COM2 开始。主控 USB 的供电电路很简单, 布置在 ESM335x 的评估底板上, 客户在设 计自己的应用底板时,可参考该电路。

# <span id="page-10-0"></span>**4**、**GPIO** 通用数字 **IO**

ESM335x 的 32 位 GPIO0 - GPIO31 均为可独立方向可设置的通用数字 IO, 所有 GPIO 的上电初始状态均 为输入状态带上拉电阻。ESM335x 为了保持模块的紧凑尺寸及机械强度, 其 GPIO 与主板的其他接口功能采 用了管脚复用的设计,具体复用情况如下表所示:

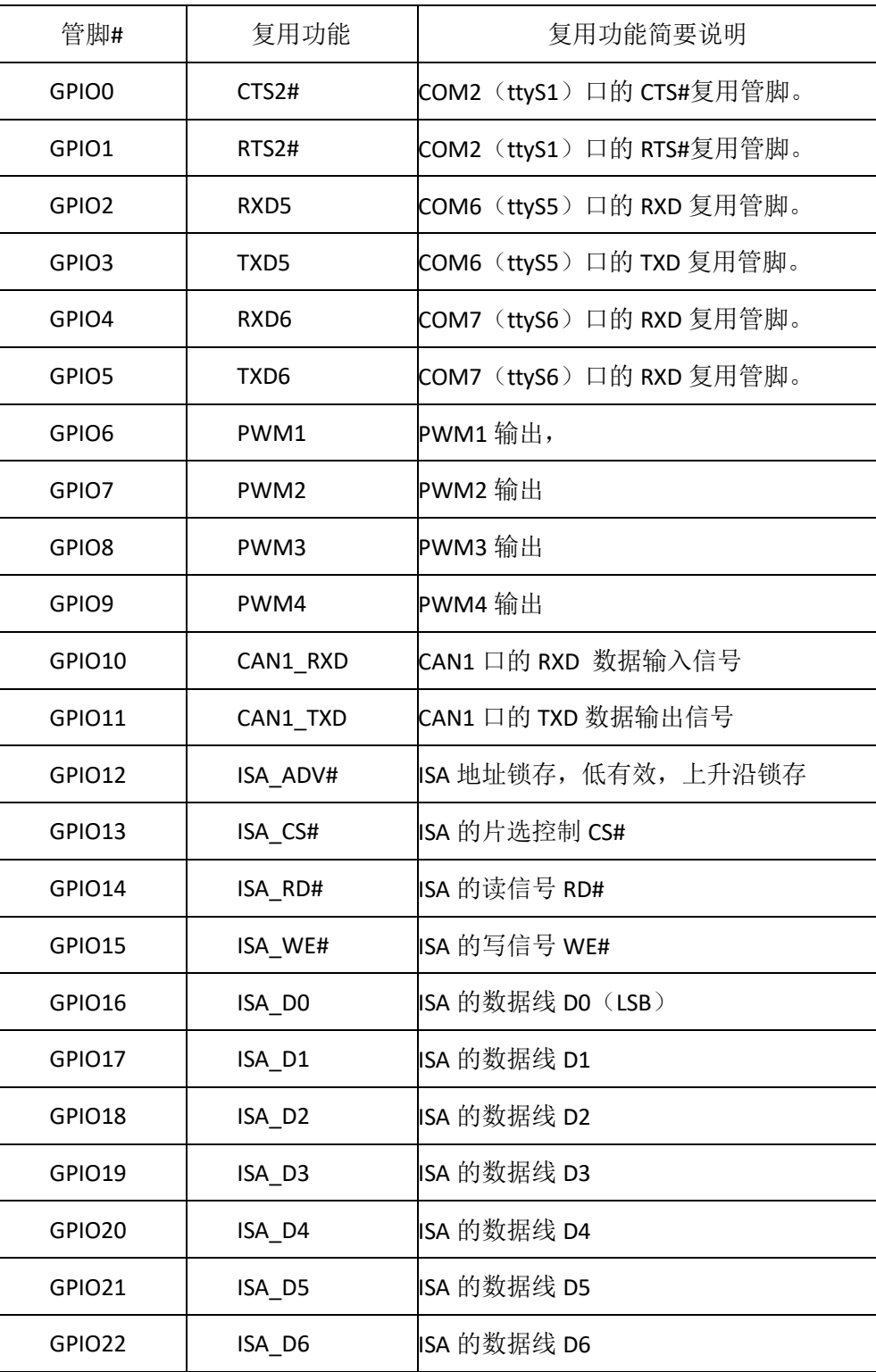

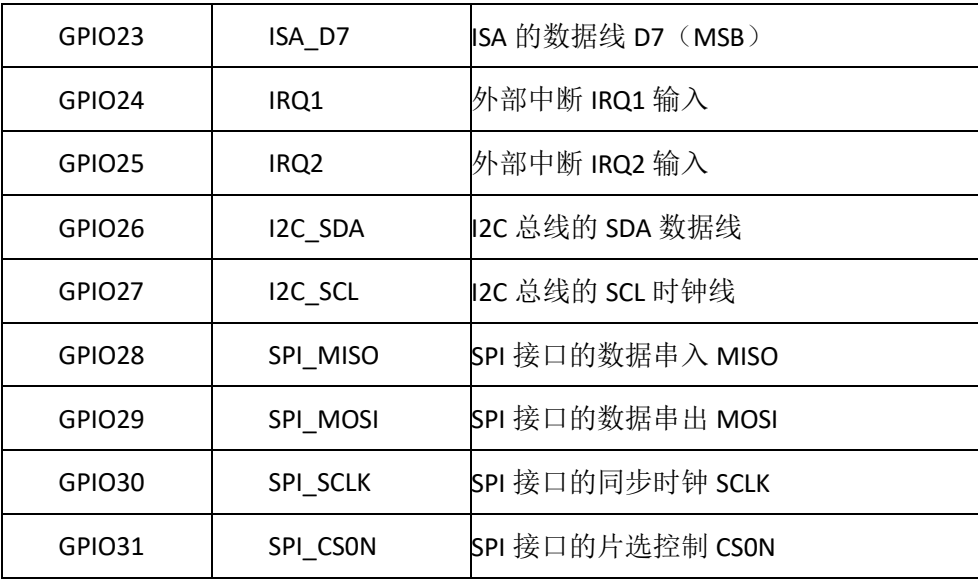

在系统启动后的初始状态,所有的 GPIO 都是有效的,一旦应用程序打开某个接口的设备文件,则对应 的 GPIO 功能将被禁止。注意即使应用程序关闭了设备文件,对应的 GPIO 功能同样是被禁止的。因为在嵌 入式系统中,不可能存在一条管脚动态复用的情况。

### <span id="page-11-0"></span>**4.1 Linux** 平台下 **GPIO** 的应用

Linux 应用程序若希望操作 GPIO,首先需要打开 GPIO 的设备文件:

fd = open("/dev/ESM335x\_gpio", O\_RDWR);

对 GPIO 的操作可归为 5 种基本操作如下:

- 1、GPIO 输出使能: 在任何时候 GPIO 的输入功能都是有效的。当执行了该项操作后, 对应的 GPIO 位 就为数字输出了,而应用程序仍然可以读取当前管脚的状态
- 2、GPIO 输出禁止: 执行该操作后, 对应 GPIO 只能作为数字输入管脚使用了
- 3、GPIO 输出置位: 执行该操作后, 对应的 GPIO 输出高电平
- 4、GPIO 输出清零: 执行该操作后, 对应的 GPIO 输出低电平
- 5、读取 GPIO 状态: 执行该操作后, 返回参数的 32 位分别对应各位 GPIO 当前管脚的电平状态

ESM335x 的 GPIO 驱动程序为上述 5 种功能设置了对应的命令参数, 定义如下:

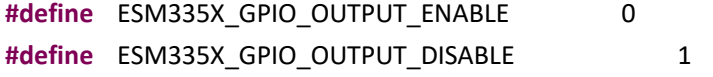

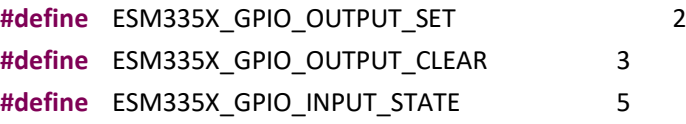

然后根据 ESM335x\_drivers.h 中所列的上述命令参数, 利用 write() read()函数来实现对于 GPIO 的操作。 struct double pars { **unsigned int** par1; **unsigned int** par2;

};

其中 par1 用于定义命令参数,par2 用于定义需要操作的 GPIO 位,32 位 bit 分别对应 GPIO0-GPIO31, 对任意位 GPIO 设置命令,参数中对应 bit 位置 1 才有效, 否则无效。

```
具体操作 GPIO 的典型代码为:
```

```
int GPIO_OutEnable(int fd, unsigned int dwEnBits)
{
      int rc;
      struct double pars dpars;
      dpars.par1 = ESM335X_GPIO_OUTPUT_ENABLE; // 0dpars.par2 = dwEnBits;
      rc = write(fd, &dpars, sizeof(struct double_pars));
      return rc;
}
int GPIO_PinState(int fd, unsigned int* pPinState)
{
      int rc;
      struct double pars dpars;
      dpars.par1 = ESM335X_GPIO_INPUT_STATE; // 5dpars.par2 = *pPinState;
      rc = read(fd, &dpars, sizeof(struct double_pars));
      if(!rc)
      {
           *pPinState = dpars.par2;
      }
      return rc;
}
```
在上述操作中,对参数中 par2 没有置位的 GPIO,其状态保持不变。由于 ESM335x 的部分 GPIO 管脚还 复用了其他功能,如串口等。这样即使启动串口功能,驱动程序仍然可以操作其他 GPIO,而不会影响串口 的功能。

# <span id="page-13-0"></span>**4.2 CE** 平台下 **GPIO** 的应用

ESM335x 板上已固化了面向 GPIO 的 WinCE 标准驱动程序,应用程序打开文件名为"PIO1:"的文件对象, 通过标准的 ReadFile(…)和 WriteFile(…)函数进行 GPI 操作。为了方便用户使用,我们对操作 GPIO 的函 数做了进一步封装,导出如下几个简洁易用的 API 函数。

```
// 功能描述:打开GPIO设备
// 输入参考:lpDevName 打开的设备名称,这里必须为_T("PIO1:")
// 返回值:= INVALID_HANDLE_VALUE,打开设备失败
HANDLE OpenGPIO( LPCWSTR lpDevName );
// 功能描述: 将GPIO设置为输出状态
// 输入参数: hGpio 设备句柄
// dwEnBits 其-31位对应于GPIO0-GPIO31,其中为的位对应的GPIO会被设置为输出状态
// 返回值:= TURE 操作成功
BOOL GPIO_OutEnable( HANDLE hGpio, UINT32 dwEnBits);
// 功能描述:将GPIO设置为输入状态
// 输入参数: hGpio 设备句柄
// dwDisBits 其-31位对应于GPIO0-GPIO31,其中为的位对应的GPIO会被设置为输入状态
// 返回值:= TURE 操作成功
BOOL GPIO_OutDisable( HANDLE hGpio, UINT32 dwDisBits);
// 功能描述:设置GPIO输出高电平
// 输入参数: hGpio 设备句柄
// dwSetBits 其-31位对应于GPIO0-GPIO31,其中为的位对应的GPIO会被设置为高电平
// 返回值:= TURE 操作成功
BOOL GPIO_OutSet( HANDLE hGpio, UINT32 dwSetBits);
// 功能描述: 设置GPIO输出低电平
```
// 输入参数: hGpio 设备句柄 // dwClearBits 其-31位对应于GPIO0-GPIO31,其中为的位对应的GPIO会被设置为低电平 // 返回值:= TURE 操作成功 BOOL GPIO\_OutClear( HANDLE hGpio, UINT32 dwClearBits);

```
// 功能描述: 读取GPIO的电平状态
// 输入输出参数: pPinState
```
// 输入时:其-31位对应于GPIO0-GPIO31,将读取其中为的位对应的GPIO电平状态

// 输出时:返回GPIO的电平状态

// 返回值:= TURE 操作成功

BOOL GPIO\_PinState( HANDLE hGpio, UINT32\* pPinState);

// 功能描述:关闭GPIO设备

BOOL CloseGPIO( HANDLE hGpio );

完整参考代码:开发光盘\Software\Test\_Gpio。

# <span id="page-15-0"></span>**5**、**UART** 异步串口

### <span id="page-15-1"></span>**5.1 Linux** 平台下串口的应用

每个串口都有独立的中断模式,使得多个串口能够同时实时进行数据收发。各个串口的驱动已经包含 在 Linux 操作系统的内核中,ESM335x 在 Linux 系统启动完成时,各个串口已作为字符设备完成了注册加载, 用户的应用程序可以以操作文件的方式对串口进行读写,从而实现数据收发的功能。

在 Linux 中,所有的设备文件都位于"/dev"目录下,ESM335x 上六个串口所对应的设备名依次为: "/dev/ttyS1"、"/dev/ttyS2"、"/dev/ttyS3"、"/dev/ttyS4"、"/dev/ttyS5"、"/dev/ttyS6"。

在Linux下操作设备的方式和操作文件的方式是一样的,调用open( )打开设备文件,再调用read( )、write( ) 对串口进行数据读写操作。这里需要注意的是打开串口除了设置普通的读写之外,还需要设置 O\_NOCTTY 和 O\_NDLEAY, 以避免该串口成为一个控制终端, 有可能会影响到用户的进程。如:

sprintf( portname, "/dev/ttyS%d", PortNo); //PortNo为串口端口号, 从1开始

m\_fd = open( portname,O\_RDWR | O\_NOCTTY | O\_NONBLOCK);

作为串口通讯还需要一些通讯参数的配置,包括波特率、数据位、停止位、校验位等参数。在实际的 操作中,主要是通过设置 struct termios 结构体的各个成员值来实现,一般会用到的函数包括:

tcgetattr( ) ; tcflush( ); cfsetispeed( ); cfsetospeed( ); tcsetattr( );

在进行 RS485 通讯时, 如果需要设置 RTS 控制模式, 可以采用调用 ioctl 命令来激活一位 GPIO 作为 RTS 方向控制。

#define ESM335x\_IOCTL\_SET\_RTS\_PIN lOW('T', 0x32, int) //config GPIO pin for RTS unsigned int gpio = GPIO12; res = ioctl( m\_fd, ESM335x\_IOCTL\_SET\_RTS\_PIN, (unsigned long)&gpio );

## <span id="page-16-0"></span>**5.2 CE** 平台下串口的应用

```
在应用软件方面,需要主要代码如下:
```
#### 打开串口设备文件

HANDLE hSer;

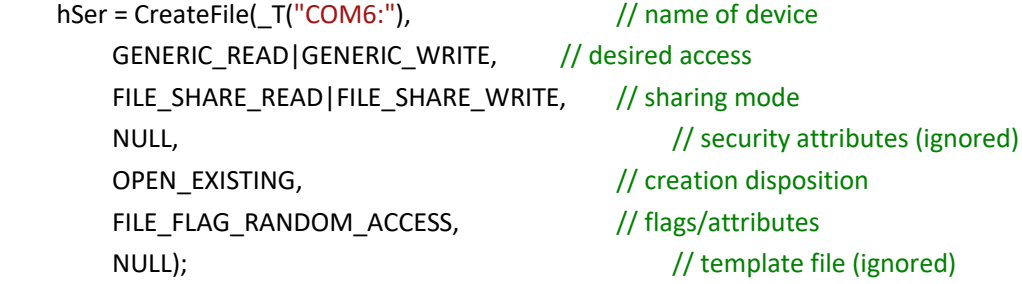

#### 设置一位 GPIO 作为 RTS

DWORD dwRtsGpioPin = GPIO26;  $1/\text{#}$  GPIO26 作为 RTS

```
If (!DeviceIoControl (hSer,
                       IOCTL_SET_UART_RTS_PIN,
                       & dwRtsGpioPin, sizeof(DWORD), 
                       NULL, 0,
                       NULL, NULL))
```

```
// 出错处理。。。
}
```
{

```
设置串口 RTS 控制模式
```
DCB SerDCB;

```
SerDCB.DCBlength = sizeof(DCB);
GetCommState(hSer, &SerDCB);        // 从驱动读取当前DCB
SerDCB.fRtsControl = RTS_CONTROL_TOGGLE;
SetCommState(hSer, &SerDCB);        // 再设置回驱动
```
高速串口中,只有 COM2 配置有 RTS/CTS 硬件握手功能,而其他都是常规的三线制串口。由于 RTS/CTS 硬件握手功能的应用并不是很多,同时考虑充分利用 GPIO 的功能, 在打开"COM2:"时, RTS/CTS 硬件握手功 能并没有激活,而对应管脚 GPIO0、GPIO1 继续保持为 GPIO 状态。应用程序需通过设置才能激活 RTS/CTS 硬件握手功能:

#### 激活串口 RTS/CTS 硬件握手功能 DCB SerDCB;

SerDCB.DCBlength = sizeof(DCB); GetCommState(hSer, &SerDCB); // 从驱动读取当前DCB SerDCB.fRtsControl = RTS\_CONTROL\_HANDSHAKE; SetCommState(hSer, &SerDCB ); // 再设置回驱动

# <span id="page-18-0"></span>**6**、**I2C** 接口

ESM335x 的 I<sup>2</sup>C 接口为 2 线制标准 I<sup>2</sup>C 接口, 信号电平为 3.3V 的 TTL 电平 (LVCMOS), 最高传输波特率 为 400kbps。在使用 I2C 接口时, 应对 SCL 和 SDA 两个信号线均加 10K 的上拉电阻, 在高波特率的情况下, 上拉电阻是必须的。其中 SDA 信号线与 GPIO26 复用管脚, SCL 信号线与 GPIO27 复用管脚, 应用程序中一 旦将 GPIO26 GPIO27 作为 i2c 的应用, 就不能再作为 GPIO 进行使用了。

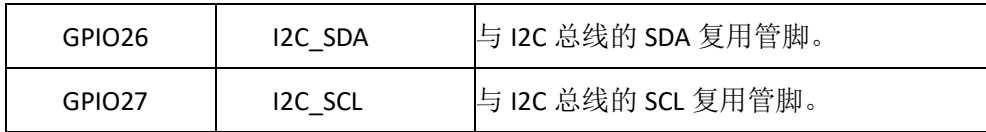

# <span id="page-18-1"></span>**6.1 Linux** 平台下 **I 2 C** 接口的应用

Linux 应用程序若希望操作 I2C, 首先需要打开 I2C 的设备文件:

```
fd = open("/dev/izc-0", O_RDWR);
```
然后可以按照 Linux 标准方法进行相关的 ioctl 命令操作,相关的定义在 linux/i2c.h linux/i2c-dev.h 文件下。

打开 i2c 设备文件:

```
// open driver of i2c
```
fd = **open**("/dev/i2c-0",O\_RDWR);

读写数据的操作采用 i2c-dev.h 文件中定义的数据结构:

```
/* This is the structure as used in the I2C_RDWR ioctl call */struct i2c_rdwr_ioctl_data {
     struct i2c_msg *msgs; /* pointers to i2c_msgs */
     u32 nmsgs; /* number of i2c msgs */
};
部分代码如下:
bool I2CWrite( int fd, pI2CParameter pI2CPar)
{
     struct i2c_rdwr_ioctl_data i2c_data;
     int rc;
     /*i2c_data.nmsgs配置为1*/
     i2c data.nmsgs = 1;
     i2c_data.msgs = (struct i2c_msg*)malloc(i2c_data.nmsgs*sizeof(struct i2c_msg));
     if( !i2c_data.msgs )
```
**return** -1; i2c\_data.msgs[0].buf = (**unsigned char**\* )**malloc** ( pI2CPar->iDLen + 1 ); //write data to i2c-dev (i2c\_data.msgs[0]).len = pI2CPar->iDLen + 1; // 写入目标的地址和数据 (i2c\_data.msgs[0]).addr = pI2CPar->SlaveAddr;  $\frac{1}{4}$  设备地址  $(i2c\_data.msgs[0]).flags= 0;$  // write (i2c\_data.msgs[0]).buf[0]= pI2CPar->RegAddr & 0xff;// 写入目标的地址 **memcpy**( &((i2c\_data.msgs[0]).buf[1]), pI2CPar->pDataBuff, pI2CPar->iDLen ); rc=**ioctl**( fd, I2C\_RDWR,(**unsigned long**)&i2c\_data ); **if**( rc<0 ) { **perror**("ioctl(write)"); } **free**( i2c\_data.msgs[0].buf ); **free**( i2c\_data.msgs );  $if( $r < 0$ )$ **return false**; **return true**;

```
}
```
在配套的光盘资料中有一个相应的测试程序 test i2c.c 供客户参考。

利用 i2c 接口我们提供了 8×8 键盘扩展模块 ETA202, 以及 IO 扩展模块 ETA715, 配套的资料中均有这两 个模块的测试程序:

test\_eta202

test\_eta715

# <span id="page-19-0"></span>**6.2** CE 平台下 I<sup>2</sup>C 接口的应用

ESM335x 板上已固化了面向 I2C 接口的 WinCE 标准驱动程序,应用程序打开文件名为"I2C1:"的文件对象,

通过标准的 ReadFile (...) 和 WriteFile (...) 函数进行 I<sup>2</sup>C 数据传输。

```
基本的 I2C 数据结构如下:
```
typedef struct

{

```
UINT16 uSlaveAddr;    // 7-bit 或10-bit I2C器件地址
UINT32 uSubAddr; // I2C器件发送的命令,I2C器件寄存器地址
UINT32 uSubAddrMode;// SubAddr长度
UCHAR<sup>*</sup> pBuffer; // 指向存储读写数据的buffer
UINT32 uCount; // 需要读写数据的字节长度
```
#### }I2C\_TRANSACTION\_INFO, \*PI2C\_TRANSACTION\_INFO;

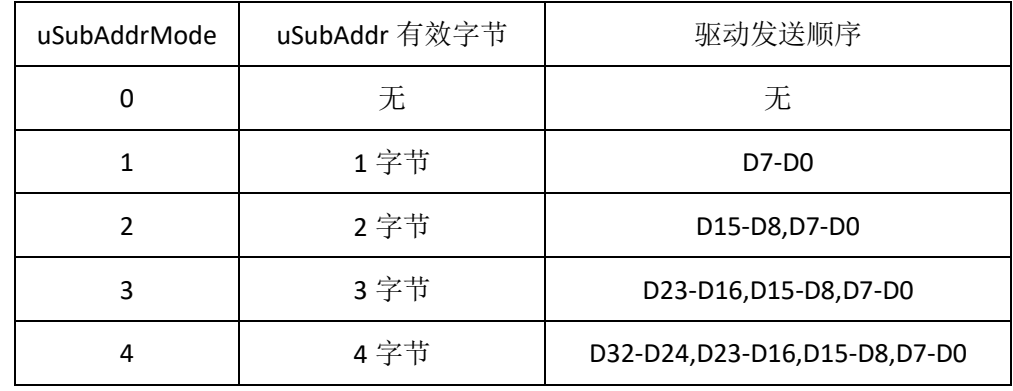

在上述结构中, uSubAddr 通常为 I2C 器件寄存器地址, uSubAddrMode 决定了寄存器地址长度。

为了方便使用, 我们将操作 I2C 的标准流式文件操作函数做了一次封装, 导出 4 个更为简洁易用的 API

函数。

// 功能描述:打开I2C设备 // 输入参数: lpDevName 打开的设备名称, 这里必须为 T("I2C1:") // 返回值:返回 I2C 设备句柄 HANDLE I2C\_Open( LPCWSTR lpDevName );

// 功能描述:从I2C设备读取数据

DWORD I2C\_Read( HANDLE hI2C, PI2C\_TRANSACTION\_INFO pI2CInfo );

// 功能描述:向I2C设备写数据

DWORD I2C Write( HANDLE hI2C, PI2C\_TRANSACTION\_INFO pI2CInfo );

// 功能描述:关闭I2C设备

BOOL I2C\_Close( HANDLE hI2C);

完整参考代码: 开发光盘\Software\ETA202Test。ETA202Test 是 ESM335x 的 I2C 接口, 连接 TCA8418 I2C 键盘的测试程序。

# <span id="page-21-0"></span>**7**、**SPI** 同步串口

ESM335x 的 SPI 接口为 4 线制标准 SPI 接口, 信号电平为 3.3V 的 TTL 电平 (LVCMOS), 最高传输波特率 为 12Mbps。主要应用于设备内部各功能单元之间的短距离高速传输。

ESM335x 提供的 SPI 驱动支持 master 模式,该 SPI 接口为四线制 SPI, 包括: 时钟 CLK; 数据 MISO (master in, slave out); 数据 MOSI (master out, slave in); 片选 CS, SPI 管脚分别和 GPIO28- GPIO31 复用。

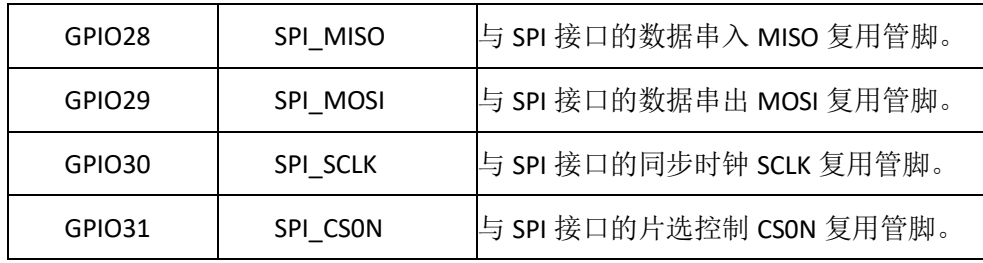

SPI 常用四种数据传输模式,主要差别在于: 输出串行同步时钟极性(CPOL)和相位(CPHA)可以进行 配置。如果 CPOL= 0, 串行同步时钟的空闲状态为低电平; 如果 CPOL= 1, 串行同步时钟的空闲状态为高电 平。如果 CPHA= 0,在串行同步时钟的前沿 (上升或下降) 数据被采样; 如果 CPHA = 1,在串行同步时钟的 后沿(上升或下降)数据被采样。对于 SPI 模式的定义如下表一:

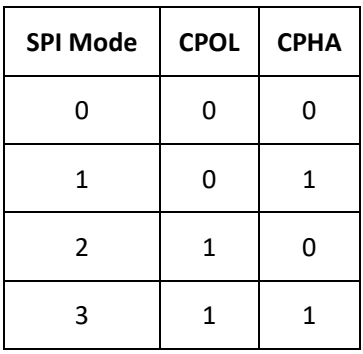

# <span id="page-21-1"></span>**7.1 Linux** 平台下 **SPI** 接口的应用

ESM335x 在系统启动完成后,SPI 所对应的设备节点为:"/dev/spidev1.0"。

应用程序可以通过 read()、write()、ioctl()函数使用 spi-dev 驱动, 在 ESM335x 中 SPI 是全双工模式, 最 高波特率为 12Mbps, 所以选择调用 ioctl()函数进行数据通讯以及 SPI 通讯参数的设置。如:

static const char \*device = "/dev/spidev1.0"; static uint8 t mode = 3;

```
static uint8_t bits = 8;
static uint32_t speed = 1000000;
struct spi_ioc_transfer tr[2];
void transfer(int fd)
{
     int ret;
     int i1;
     printf( "transfer\n");
     tr[0].tx_buf = (unsigned long)tx;
     tr[0].rx_buf = (unsigned long)rx;
     tr[0].len = ARRAY SIZE(tx);
     tr[0].delay_usecs = delay;
     tr[0] speed hz = speed;tr[0].bits_per_word = bits;
     ret = ioctl(fd, SPI_IOC_MESSAGE(1), tr );
     if (ret < ARRAY_SIZE(tx) )
          pabort("can't send spi message");
     printf("ret=%d\n", ret);
     for( i1=0; i1 < iret; i1++ )
          printf("0x%.2X\n", rx[i1] );
}
int main( int argc, char *argv[] )
{
   int i, fd;
       int ret = 0;
        fd = open(device, O_RDWR);
       if (fd < 0)
          pabort("can't open device");
        // 设置 spi mode,其定义参见表一
       ret = ioctl(fd, SPI_IOC_WR_MODE, &mode);
       if (ret == -1)pabort("can't set spi mode");
  ret = ioctl(fd, SPI_IOC_RD_MODE, &mode);
      if (ret == -1)
          pabort("can't get spi mode");
```
// 设置数据bit位

```
ret = ioctl(fd, SPI_IOC_WR_BITS_PER_WORD, &bits);
if (ret == -1)pabort("can't set bits per word");
ret = ioctl(fd, SPI_IOC_RD_BITS_PER_WORD, &bits);
if (ret == -1)
   pabort("can't get bits per word");
```

```
// 设置SPI通讯波特率
```

```
ret = ioctl(fd, SPI_IOC_WR_MAX_SPEED_HZ, &speed);
if (ret == -1)
    pabort("can't set max speed hz");
```

```
ret = ioctl(fd, SPI_IOC_RD_MAX_SPEED_HZ, &speed);
if (ret == -1)pabort("can't get max speed hz");
```

```
printf("spi mode: %d\n", mode);
printf("bits per word: %d\n", bits);
printf("max speed: %d Hz (%d KHz)\n", speed, speed/1000);
```

```
transfer( fd );
```

```
close(fd);
```

```
}
```

```
光盘资料中有 spi 的测试代码。
```
# <span id="page-23-0"></span>**7.2 CE** 平台下 **SPI** 接口的应用

ESM335x 板上已固化了面向 SPI 接口的 WinCE 标准驱动程序,应用程序只需要打开文件名为"SPI1:"的文 件对象,就可以通过标准的 ReadFile (…)和 WriteFile (…) 函数进行 SPI 数据传输了。为了方便用户使用, 我们将标准的文件操作函数做了进一步封装,导出了一组简洁易用的 API。

```
// 功能描述:打开SPI设备
// 输入参数: lpDevName 打开的设备名称, 这里必须为 T("SPI1:")
// 返回值: 返回SPI设备句柄
HANDLE SPIOpen(LPCWSTR lpDevName);
```

```
// 功能描述:配置SPI传输参数
// 输入参数: hCSPI 打开的设备名称
```
// dwFreq SPI总线频率 // dwCspiConfig SPI传输配置参数 // 返回值:=TRUE BOOL SPIConfig( HANDLE hCSPI, DWORD dwFreq, DWORD dwCspiConfig ); // 功能描述: 配置SPI传输参数 // 输入参数: hCSPI 打开的设备名称 // pTxBuf SPI发送数据缓存

// pRxBuf SPI接收数据缓存

// dwXchSize SPI传输字节数

// 返回值:=TRUE

BOOL SPIWriteRead(HANDLE hCSPI, PVOID pTxBuf, PVOID pRxBuf, DWORD dwXchSize);

// 功能描述:关闭SPI设备

BOOL SPIClose(HANDLE hCSPI);

完整参考代码: 开发光盘\Software\Test Spi。

# <span id="page-25-0"></span>**8**、**IRQ** 外部中断

ESM335x 共有 2 路外部中断输入 IRQ1 和 IRQ2,中断信号的上升沿有效,即触发中断。分别与 GPIO24 及 GPIO25 复用管脚。

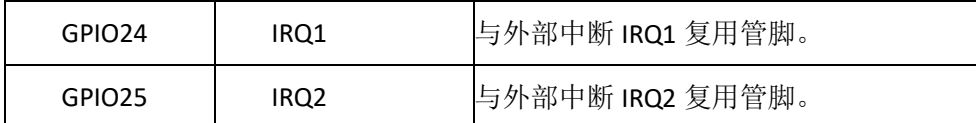

# <span id="page-25-1"></span>**8.1 Linux** 平台下 **IRQ** 外部中断的应用

IRQ1 对应设备文件"/dev/ESM335x\_irq1", IRQ2 对应设备文件"/dev/ESM335x\_irq2"。 ESM335x 驱动程 序采用了 Linux 的异步通知的机制, 即外部中断信号一旦触发中断驱动程序, 驱动程序会主动向应用程序 发送 SIGIO 信号(该信号为 Linux 系统预定义的信号),这样应用程序就不需要查询设备的状态,只需要简 单响应 SIGIO 进行相关操作即可。在应用程序的相应函数中,可通过操作其他驱动程序的 API 函数来实现 对硬件的操作,如精简 ISA 驱动或 GPIO 驱动等。有关应用程序响应中断驱动程序发出的 SIGIO 的方法, Linux 操作系统已提供了成熟的方法,即通过在应用程序初始化阶段调用:

signal(SIGIO, ESM335x irq handler);

把响应函数 ESM335x irq handler(int signum)与 Linux 信号 SIGIO 绑定。应用程序对硬件中断的具体响 应操作代码则放在 ESM335x irq handler 函数中。此外 ESM335x 的中断驱动程序还在内部设置了一个中断 次数的计数器,应用程序可以通过 read()函数来读取计数值,读取后内部计数值自动清零。

以下范例程序是 GPIO0 产生一个正脉冲,GPIO0 信号连接到 IRQ1 上,利用 GPIO0 的上升沿触发中断。 在中断响应函数进行中断计数。相关的主要代码如下:

```
//接收到异步读信号后的动作
```

```
void ESM335x_irq_handler( int signum )
{
     nIrqCounter++;
     printf( "there is a IRQ!!!\n" );
}
int main(int argc, char** argv)
```

```
{
  int i1, nNum:
```

```
int irq_no, irq_fd;
int oflags;
unsigned int NumOfIrqs;
unsigned int SumNumOfIrqs;
char device[32];
int sec;
struct gpio_pulse gp;
printf<sup>("Test IRQ Async Signation on ESM335x\n");</sup>
irq no = 1;
nNum = 100;
if(</math>argc <math>> 1</math>){
    irq_no = atoi(argv[1]);
}
if( argc > 2 )
{
    nNum = atoi(argv[2]);
}
gp.fd = 0;gp.gpio = GPIO0;
gp.low_ms = 10;
gp.highms = 10;gp.number = nNum;
sec = nNum * (gp.low_ms + gp.high_ms) / 1000 + 5;i1 = ConfigGPIO( (void*)&gp );
printf( "Open GPIO %d\n", gp.gpio );
sprintf( device, "/dev/ESM335x_irq%d", irq_no );
irq_fd = open(device, O_RDWR, S_IRUSR | S_IWUSR);
if (irqfd < 0)
{
    printf<sup>'</sup>can not open /dev/ESM335x irq1 device file!\n");
    return -1;
}
printf( "Open %s sec:%d\n", device, sec );
 //启动信号驱动机制
 signal(SIGIO, ESM335x_irq_handler); // 让em9280_irq_handler()处理SIGIO信号
 fcntl(irq_fd, F_SETOWN, getpid( ) );
```
oflags = **fcntl**(irq\_fd, F\_GETFL);

```
fcntl(irq_fd, F_SETFL, oflags | FASYNC);
StartPulseThread( (void*)&gp );
nIrqCounter = 0;
SumNumOfIrqs = 0;
for(i1=0; i1<sec; i1++)
{
     sleep( 1 );
     read( irq_fd, (void*)&NumOfIrqs, sizeof(int) );
     SumNumOfIrqs += NumOfIrqs;
     printf("%d -- ISRcount = %d, SignalCount = %d\n", (i1 + 1), SumNumOfIrqs, 
nIrqCounter);
}
close(irq_fd);
printf("close file\n");
return 0;
```

```
}
```
在上面的程序中,通过中断驱动内部计数值 SumNumOfIrqs 与应用程序响应计数值 nIrqCounter 的比

较,可以判断中断是否有丢失。

具体代码可参见光盘资料。

# <span id="page-27-0"></span>**8.2 CE** 平台下 **IRQ** 外部中断的应用

当应用程序打开 IRQ 驱动程序对应的设备文件"IRQ1:"- "IRQ2:"后,外部中断输入上升沿正脉冲,脉冲宽 度大于 50ns, 驱动程序将响应该下降沿中断, 并产生事件通知处于等待中的应用线程。典型代码包括:

```
打开 IRQ 文件
HANDLE hIrq;
hIrq = CreateFile(L"IRQ1:", 
        0,
        0,
        NULL,
        OPEN_EXISTING,
        FILE_FLAG_RANDOM_ACCESS,
        NULL);
```
等待 IRQ 时间子程序

```
DWORD WaitIRQEvent (HANDLE hIrq, DWORD dwTimeout)
{
   DWORD dwRet = 0;
If(! bRet = DeviceIoControl(hIrq, \frac{1}{2} // file handle to the driver
         IOCTL_WAIT_FOR_IRQ, // I/O control code
         &dwTimeout, // in buffer
         sizeof(DWORD, \frac{1}{1} in buffer size
         &dwRet, // out buffer
         sizeof(DWORD), \frac{1}{2} // out buffer size
          NULL.
          NULL) ) \sqrt{ } ignored (=NULL)
   {
       //出错
       dwRet = WAIT_FAILED;
   }
   Return dwRet;
}
注: dwTimeout 为等待超时时间, 如果为 INFINITE 则一直等待, 直到 IRQ 事件产生或 IRQ 关闭。
应用线程等待中断事件
DWORD dwTimeoutMS = 5000; //超时时间设置为 5 秒
DWORD dwReturn;
dwReturn = WaitIRQEvent (hIRQ, dwTimeoutMS);
if (dwReturn == WAIT_OBJECT_0)
{
   //外部中断发生,进行中断处理
   //… …
}
else if (dwReturn == WAIT_TIMEOUT)
{
   //超时处理
   //… …
}
else
{
   //出错处理
   //… …
}
计算中断产生次数
```
DWORD dwCount;

bRet = DeviceIoControl(hIrq,

IOCTL\_GET\_COUNT, NULL, 0, &dwCount, sizeof(DWORD), NULL, NULL);

有的时候需要统计自打开 IRQ 之后,一共产生了多少次中断,可用此代码得到中断数 dwCount。

完整参考代码:开发光盘\Software\Test\_Irq。

# <span id="page-30-0"></span>**9**、**PWM** 脉冲输出

ESM335x 共有 4 路 PWM 输出, 其最高输出频率可达 50MHz, 但如果希望保证一定精度的占空比(1% 的精度), 则输出最高频率只能到 1MHz。这 4 路 PWM 分别与分别与 GPIO6-GPIO8 复用管脚。

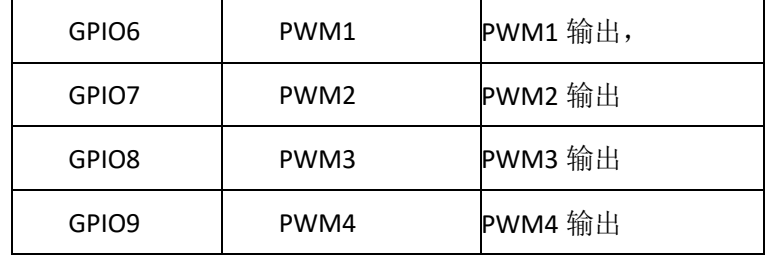

# <span id="page-30-1"></span>**9.1 Linux** 平台下 **PWM** 脉冲输出的应用

ESM335x 板卡在 Linux 平台下 PWM 脉冲输出所对应的设备节点名称为:

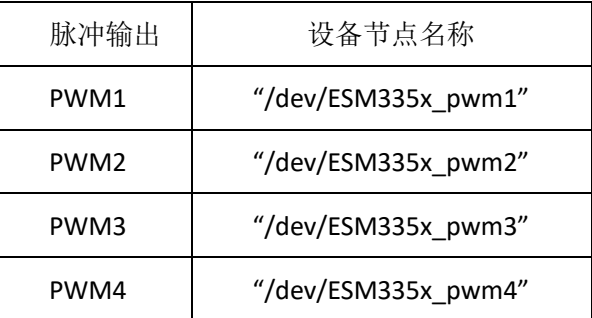

对 PWM 的操作可归为 2 种基本操作如下:

1、PWM 脉冲输出使能,按照设置的频率和占空比参数输出 PWM 脉冲。

2、PWM 脉冲输出停止。

所对应的命令参数,定义如下:

**#define** ESM335X\_PWM\_START 10

**#define** ESM335X\_PWM\_STOP 11

在 ESM335x\_drivers.h 文件中还定义了 PWM 的数据结构,包括频率、占空比以及极性等参数:

**struct** pwm\_config\_info

{

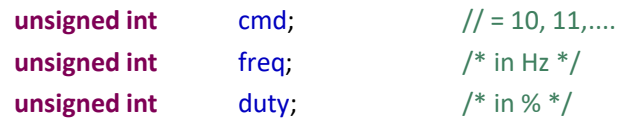

**unsigned int** polarity;

};

其中:

freq 表示输出的脉冲频率, 单位为 Hz。Freq 的取值范围 10Hz-1MHz。

duty 表示输出脉冲的占空比,单位为%。Duty 的取值范围: 1-99。

Polarity 表示输出脉冲的极性,选择 0 或者 1。

进行 PWM 操作时, 首先打开相应的设备节点文件, 然后再调用 write()函数进行 pwm 的设置、启动以

及停止操作,以下为相关的应用代码:

```
fd = open("/dev/ESM335x<sub>pwm1</sub>." O_RDWR);
```
**#include** "ESM335x\_drivers.h" **#include** "pwm\_api.h"

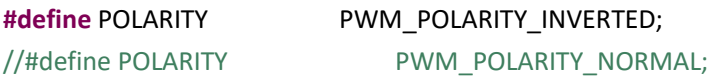

**int PWM\_Start**(**int** fd, **int** freq, **int** duty )

```
int rc;
struct pwm_config_info conf;
```

```
conf.cmd = ESM335X_PWM_START;
conf.freq = freq;
conf. duty = duty;
conf.polarity = POLARITY;
```
rc = **write**(fd, &conf, **sizeof**(**struct** pwm\_config\_info)); **return** rc;

}

{

```
int PWM_Stop(int fd )
```

```
{
```
**int** rc; **struct** pwm\_config\_info conf;

**memset**( &conf, 0, **sizeof**(**struct** pwm\_config\_info)); conf.cmd = ESM335X\_PWM\_STOP;

```
rc = write(fd, &conf, sizeof(struct pwm_config_info));
return rc;
```
www.emtronix.com 028-86180660

}

另外,如果关闭设备文件,也将停止 PWM 脉冲输出。

### <span id="page-32-0"></span>**9.2 CE** 平台下 **PWM** 脉冲输出的应用

ESM335x 板上已固化了面向 PWM 接口的 WinCE 标准驱动程序,应用程序只需打开文件名为"PWM1:"- "PWM4:"的文件对象,再通过 WriteFile 设置启动 PWM 脉冲的参数(频率和占空比)即可,应用程序也可通 过 WriteFile 随时停止 PWM 的输出。典型的 PWM 应用, 包括为红外串口提供调制信号 (38.5KHz, 50%占空 比)、为 ISO7816 提供时钟信号 (3.5712MHz, 9600bps 波特率)。

```
基本的 PWM 数据结构如下:
```

```
typedef struct
```
{

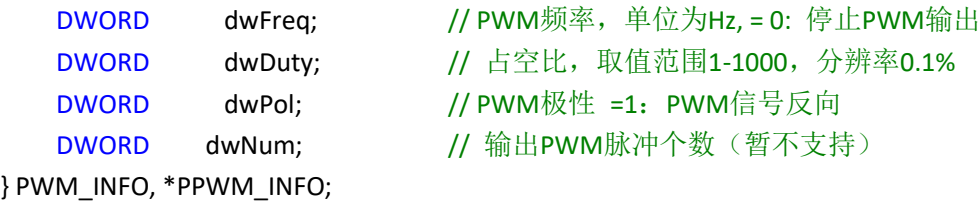

上述结构中,参数 dwFreq 表示输出的脉冲频率,单位为 Hz。DwFreq 的取值范围 1Hz - 25MHz, 当 dwFreq = 0 时, 表示 PWM 停止输出。dwDuty 的分辨率为 0.1%, 取值范围 1-1000。

PWM 操作的主要代码如下:

#### //打开 ESM335x PWM4

```
HANDLE hPWM4 = CreateFile( TEXT("PWM4:"), 
   GENERIC_READ|GENERIC_WRITE, 
   FILE_SHARE_READ|FILE_SHARE_WRITE,
   NULL, 
   OPEN_EXISTING, 
   FILE_FLAG_RANDOM_ACCESS,
   NULL);
```
// PWM参数设置 pwm\_info.dwFreq = 100000; // 100KHz

```
pwm info.dwDuty = 300; // 30\%, uint is 0.1%
pwm_info.dwPol = 0;
// 输出PWM信号
bRc = WriteFile( hPWM4, &pwm_info, sizeof( PWM_INFO), &dwBytes, NULL );
```
# //关闭设备文件,停止 PWM 脉冲输出。

CloseHandle( hPWM4 );

完整参考代码:开发光盘\Software\Test\_pwm

# <span id="page-34-0"></span>**10**、精简 **ISA** 总线

ESM335x 的 8-bit 数据宽度的精简 ISA 扩展总线,主要用于支持高速数据采集、多路串口扩展以及其他 的高级扩展应用。精简 ISA 总线共有 12 条基本信号线, 它们均在 CN2 中, 与 GPIO 复用管脚。具体定义如 下:

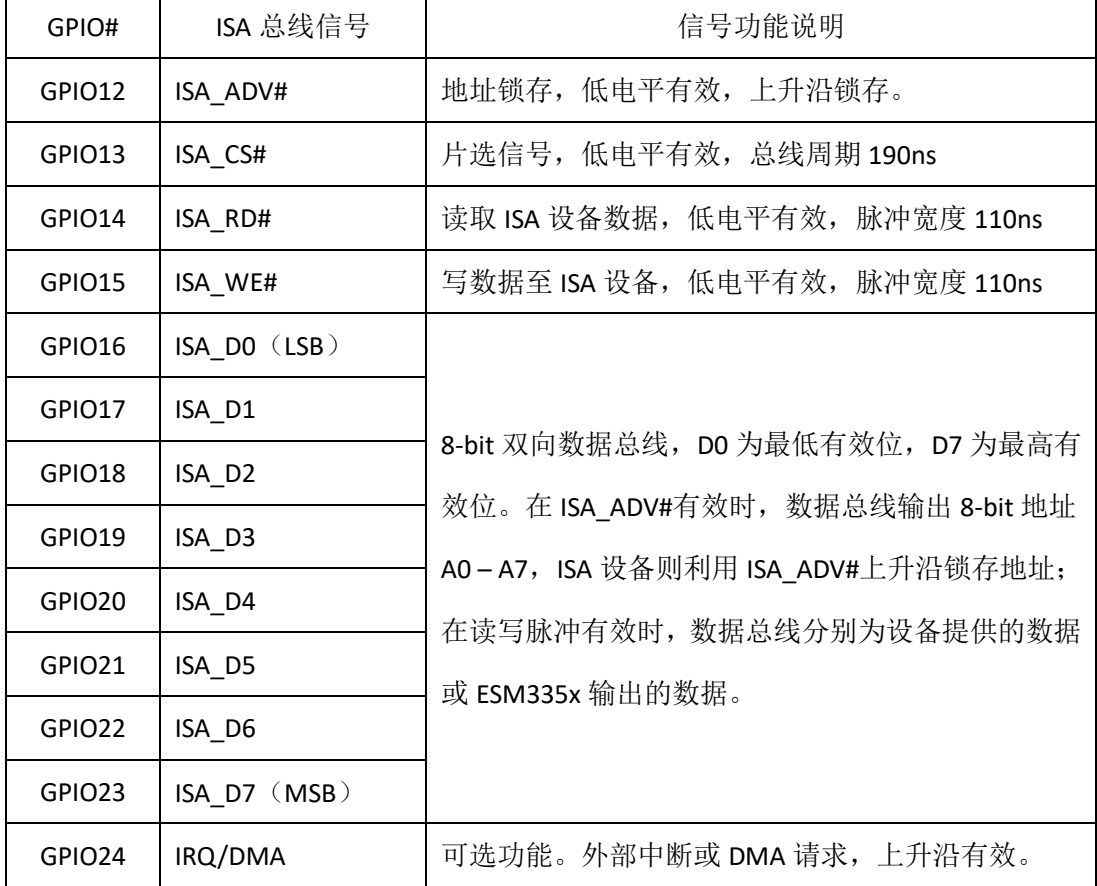

当应用程序打开 ISA 驱动的设备文件时,管脚会自动切换至 ISA 总线的信号状态。ESM335x 的精简 ISA 总线周期为 190ns, 支持最高 5MB/s 的数据传输速率; 尽管只有 8-bit 数据宽度, 但对应用程序的接口函数 却支持一次读写 16-bit 的操作, 底层硬件能自动分解成 2 个总线读写周期, ISA 扩展硬件可通过 A0 的电平 来分辨低字节(A0 = 0)或高字节(A0 = 1)操作。ESM335x 的数据总线实际是分时复用的,在总线周期的 前 70ns 输出 8-bit 地址,通过 ADV#上升沿锁存,而总线周期的后半部分才是实际的读或写操作。可见 ESM335x 的精简 ISA 总线具有 8-bit 的地址寻址能力,控制一般的 FIFO、AD、UART 等芯片都没有任何问题。

利用精简 ISA 总线的硬件中断功能和硬件 DMA 请求功能,可有效降低数据采集中对 AD 数据缓冲电路 的复杂性,从而降低整个设备的成本。有关这方面的应用方法,将在专门的技术应用文章中详细说明,这 里不作更多介绍。

## <span id="page-35-0"></span>**10.1 Linux** 平台下精简 **ISA** 总线的应用

在用户应用层, 操作精简 ISA 总线的第一步, 就是打开设备驱动文件: **#include** "ESM335x\_drivers.h" **int** fd;

fd = **open**("/dev/ESM335x\_isa", O\_RDWR);

在 Linux-3.12 环境, 提供有 4 个基本的读写函数:

2014. **unsigned char isa\_read**(**int** fd, **unsigned int** offset);

字节读函数, fd 为设备文件句柄, offset 为地址偏移量, 有效值 0x00 - 0Xff。返回值为从 ISA 扩展设备 指定寄存器读取的数据值。

(2)**void isa\_write**(**int** fd, **unsigned int** offset, **unsigned char** val\_b);

字节写函数, fd 为设备文件句柄, offset 为地址偏移量, 有效值 0x00-0Xff。Val\_b 为需要写入至 ISA 设 备指定寄存器的数据值。

(3)**unsigned short int isa\_read16**(**int** fd, **unsigned int** offset);

双字节读函数, fd 为设备文件句柄, offset 为地址偏移量, 有效值 0x00 – 0Xff, 注意地址偏移量必须是 偶数地址对齐的。返回值为从 ISA 扩展设备指定寄存器读取的数据值。

(4)**void isa\_write16**(**int** fd, **unsigned int** offset, **unsigned short int** val\_w);

双字节写函数, fd 为设备文件句柄, offset 为地址偏移量, 有效值 0x00 – 0Xff, 注意地址偏移量必须是 偶数地址对齐的。Val\_w 为需要写入至 ISA 设备指定寄存器的数据值。

上述函数的具体实现,均可在精简 ISA 总线读写范例程序 test\_isa.c 中查看其源码。

### <span id="page-36-0"></span>**10.2 CE** 平台下精简 **ISA** 总线的应用

WEC7 环境中,应用程序打开 ISA 驱动程序对应的设备文件"ISA1:"后,通过标准的读写 API 函数就可实 现 ISA 总线的基本操作。典型代码包括:

```
打开 ISA 文件
HANDLE Hisa;
Hisa = CreateFile(T("ISA1:"), \qquad \qquad // name of device
        GENERIC_READ|GENERIC_WRITE, // desired access
        FILE_SHARE_READ|FILE_SHARE_WRITE, // sharing mode
        NULL, \sqrt{2} // security attributes (ignored)
        OPEN_EXISTING, the contract of the contract of the contract of the contract of the contract of the contract of the contract of the contract of the contract of the contract of the contract of the contract of the contract of
        FILE_FLAG_RANDOM_ACCESS, // flags/attributes
        NULL);<br>
MULL);<br>
MULL);<br>
MULL(1);<br>
MULL);<br>
MULL(1);<br>
MULL(1);<br>
MULL(1);<br>
MULL(1);<br>
MULL(1);<br>
MULL(1);<br>
MULL(1);<br>
MULL(1);<br>
MULL(1);<br>
MULL(1);<br>
MULL(1);<br>
MULL(1);<br>
MULL(1);<br>
MULL(1);<br>
MULL(1);<br>
MULL(1);<br>
MULL(1);<br>
MULL(1);<br>
```
ISA 总线的基本操作包括:单字节数据读写,双字节(WORD,16-bit)数据的读写,分别说明如下:

#### 单字节读

BOOL Isa\_ReadUchar(HANDLE Hisa, DWORD dwPortOffset, PBYTE pBuf)

```
{
```

```
DWORD dwBufSize = sizeof(BYTE);
DWORD dwNbBytesRead = 0;
```
\*pBuf = (BYTE)(dwPortOffset & 0Xff); ReadFile(Hisa, pBuf, dwBufSize, &dwNbBytesRead, NULL);

return TRUE;

}

在上面函数中, Hisa 为 CreateFile 返回的句柄, dwPortOffset 为需要读取数据的寄存器地址偏移量, 范

围 0-255; pBuf 用于保存读取的总线数据, 注意指针类型为字节型。

```
单字节写
```

```
BOOL Isa_WriteUchar(HANDLE Hisa, DWORD dwPortOffset, BYTE ucValue)
{
    WORD wValue;
    DWORD dwBufSize = sizeof(WORD);
    DWORD dwNbBytesWritten = 0;
    wValue = (WORD)(dwPortOffset & 0Xff);
    wValue = (wValue << 8) | ucValue;
    WriteFile(Hisa, &wValue, dwBufSize, &dwNbBytesWritten, NULL);
```
return TRUE;

}

在上面函数中, Hisa 为 CreateFile 返回的句柄, dwPortOffset 为需要写入数据的寄存器地址偏移量, 范 围 0-255; ucValue 为写入总线寄存器的数据值。

#### 双字节读

BOOL Isa\_ReadWord(HANDLE Hisa, DWORD dwPortOffset, WORD\* pBuf)

{

```
DWORD dwBufSize = sizeof(WORD);
DWORD dwNbBytesRead = 0;
```

```
*pBuf = (WORD)(dwPortOffset & 0Xfe);
ReadFile(Hisa, pBuf, dwBufSize, &dwNbBytesRead, NULL);
```
return TRUE;

}

在上面函数中, Hisa 为 CreateFile 返回的句柄, dwPortOffset 为需要读取数据的寄存器地址偏移量,注 意偏移量必须是偶数(A0 = 0);pBuf 用于保存读取的总线数据,注意指针类型为16-bit 的 WORD 类型。

#### 双字节写

```
BOOL Isa_WriteWord(HANDLE Hisa, DWORD dwPortOffset, WORD wValue)
```
{

```
DWORD dwValue;
DWORD dwBufSize = sizeof(DWORD);
DWORD dwNbBytesWritten = 0;
```

```
dwValue = (dwPortOffset << 16) | wValue;
WriteFile(Hisa, &dwValue, dwBufSize, &dwNbBytesWritten, NULL);
```
return TRUE;

### }

在上面函数中, Hisa 为 CreateFile 返回的句柄, dwPortOffset 为需要写入数据的寄存器地址偏移量, 注 意偏移量必须是偶数(A0=0); wValue 为写入总线寄存器的数据值。

此外为了提高数据读写的效率,ISA 总线驱动还支持数据块的读写操作,其实现代码可在产品光盘中看 到(isa\_test1)。

完整参考代码: 开发光盘\Software\Test\_isa

# <span id="page-38-0"></span>**11**、**ADC** 接口

ESM335x 支持 1 路 12 位 ADC 接口, 输入量程为 0-2.5V。ESM335x 同时支持主板电源测量和主板温度测 试。

# <span id="page-38-1"></span>**11.1 Linux** 平台下 **ADC** 的应用

在 ESM335x 中 AD 数据采集已采用新的工业 IO(简称 IIO)驱动程序框架, ESM335x 支持 2 路单端模拟 信号输入 AIN1 和 AIN2, 输入量程为 0V-1.8V, 信号管脚在 CN1 的 17#和 18#管脚。

ESM335x 的 IIO 驱动原始通道中 in\_voltage4\_raw 对应 AIN1,in\_voltage,5\_raw 对应 AIN2,ESM335x 内部 AD 分辨率为 12-bit, 所以原始数据范围为: 0-4095:

```
char iiotype[2][100] = {
                "in_voltage4_raw", //通道1
                "in_voltage5_raw",}; //通道2
FILE *fp;
int value, nChIndex;
char filename[80];
char buf[10];
if(argc > 1)
{
    nChIndex = atoi( argv[1] ); //指定通道
}
sprintf( filename, "/sys/bus/iio/devices/iio:device0/%s", iiotype[nChIndex]);
fp = fopen(filename, "rt" ); //打开通道
if( fp==NULL )
{
    printf("open file fail!\n");
```

```
fclose(fp);
printf("close file\n");
```
**sscanf**( buf, "%d", &value );

**fread**( buf, 1, **sizeof**(buf), fp ); //读取通道的值

printf( "%s: %d\n", iiotype[nChIndex], value );

**return** -1;

}

在控制台(console)窗口,也可通过 Linux 命令查看 IIO 驱动的原始通道:

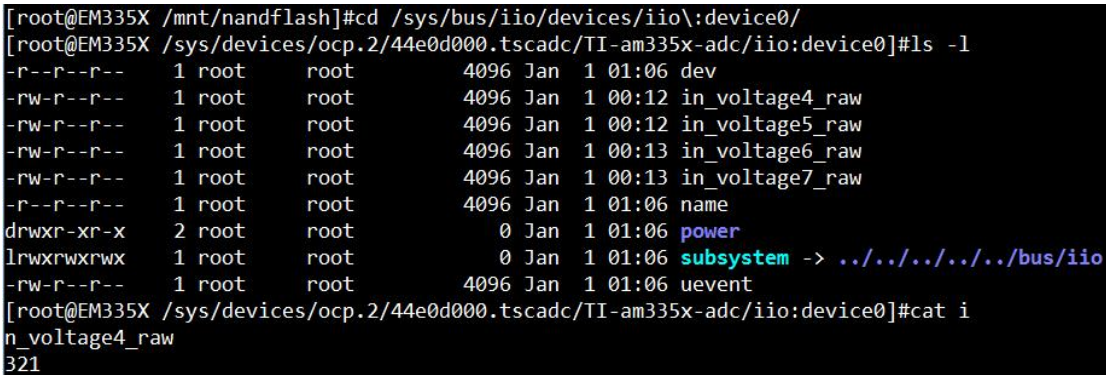

进一步,可用 cat 命令读取各个通道 AD 转换的原始数据,开发人员可通过以下命令来快速了解设备的 AD 数据状况。

#cat in\_voltage0\_raw //读取AIN1原始数据 #cat in\_voltage1\_raw //读取AIN2原始数据

完整参考代码: 开发光盘\应用开发软件\驱动模块测试\test\_ad。

# <span id="page-39-0"></span>**11.2 CE** 平台下 **ADC** 的应用

ESM335x 板上已固化了 ADC 接口的 WinCE 标准驱动程序,应用程序只需打开文件名为"ADC1:"的文件对

象,通过 ReadFile 就可以读取指定通道的 AD 值了。

```
基本的 ADC 数据结构如下:
typedef struct{
    DWORD dwChannels;
    DWORD *pData;
}ADC_INFO, *PADC_INFO;
```
dwChannels 表示要采集的模拟通道,有效值为 AIN1、VCC、TEMPERATURE。读取的 AD 值将存放在 pData 指向的 buffer 中, 使用时需要注意为 pData 分配合适的大小。

当 dwChannels = AIN1 时, 读取外部 AD 模拟量输入, AD 基准电压为 2.5V, 模拟量输入范围 0-2.5V。

当 dwChannels = VCC 时, 读取主板电源电压, 需要注意实际的电压是 AD 测量结果的 4 倍。

当 dwChannels =TEMPERATURE 时, 读取主板当前的摄氏温度。

典型的操作代码如下:

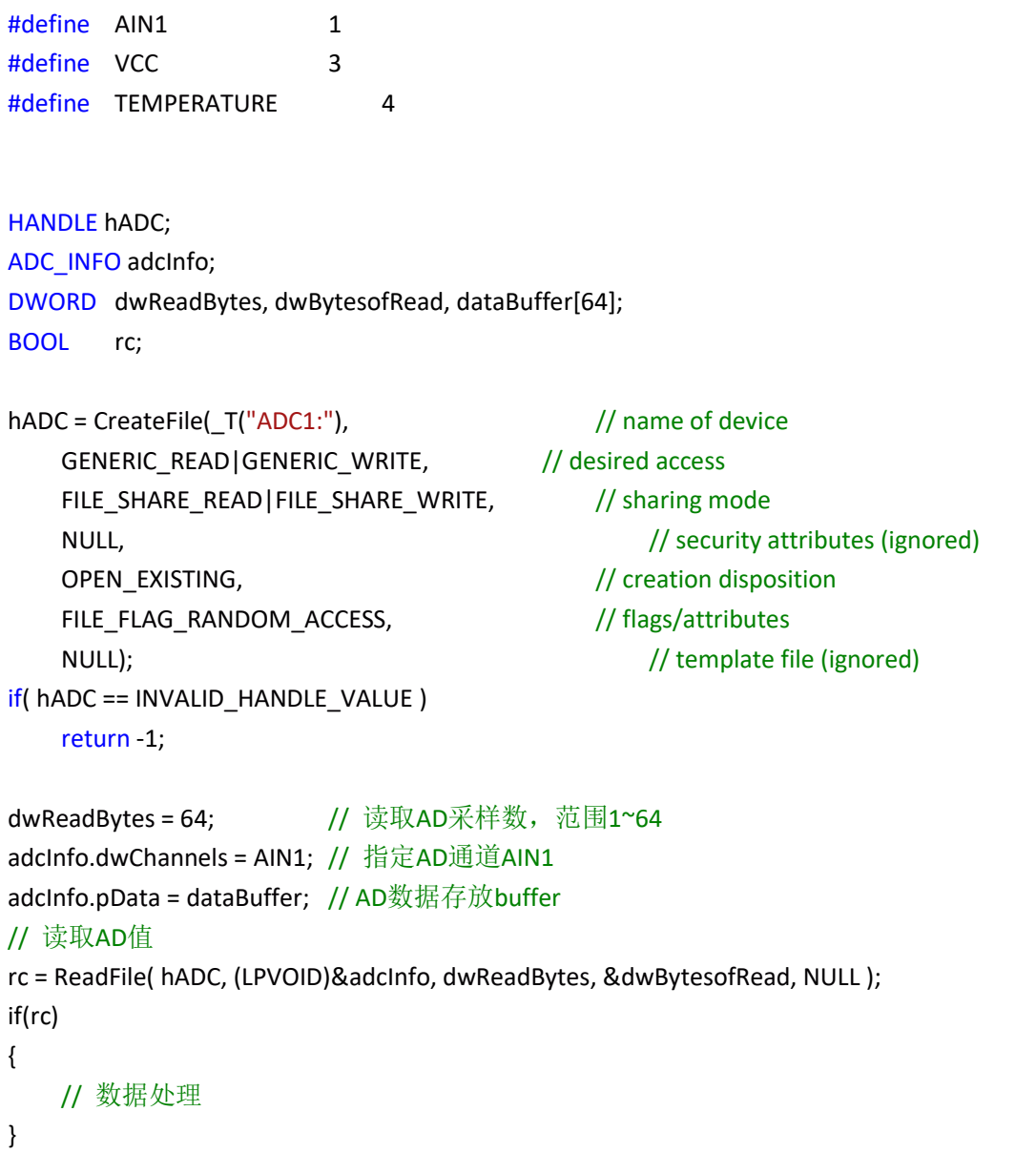

ESM335x 的 ADC 与触摸屏是共享硬件资源的, 触摸屏操作可能会引起 ADC 转换超时, 所以在使用时应 该判断 ReadFile 返回为 TRUE 时, 才是有效的 ADC 数据

完整参考代码: 开发光盘\Software\Test\_adc

# <span id="page-41-0"></span>**12**、**CAN** 总线接口

ESM335x CAN 总线接口支持 CAN2.0B 协议,支持从 10KBit/s 到 1MBit/s 的位速率设置。

### <span id="page-41-1"></span>**12.1 Linux** 平台下 **CAN** 的应用

ESM335x 主板中 CAN 的通讯实现的是 Socket CAN 方式, Scoket CAN 使用了 socket 接口和 Linux 网络协 议栈,这种方法使得 CAN 设备驱动可以通过网络接口函数来调用。这样大大地方便了熟悉 Linux 网络编程的 程序员,由于调用的都是标准的 socket 函数,也使得应用程序便于移植,而不会因为硬件的调整而修改应 用程序,这样加强了应用程序的可维护性。

使用 CAN 接口通讯,首先需要使用 IP 命令来配置 CAN0 接口:

// 关闭can0接口,以便进行配置 ifconfig can0 down // 方法一: 配置can0的波特率为250Kbps ip link set can0 type can bitrate 250000 // 方法二:配置can0的波特率为250Kbps ip link set can0 type can tp 250 prog-seg 5 phase-seg1 8 phase-seg2 2 sjw 2 // 启动can0接口 ifconfig can0 up

ESM335x 的 CAN 模块时钟选用的是 24MHz 的外部晶体振荡时钟。为了适应各种不同的采样率,我们采 用方法二来对 can 的波特率进行设置, 以 CiA 推荐的采样点在 bit 的 87.5%处, 作为基准来计算:

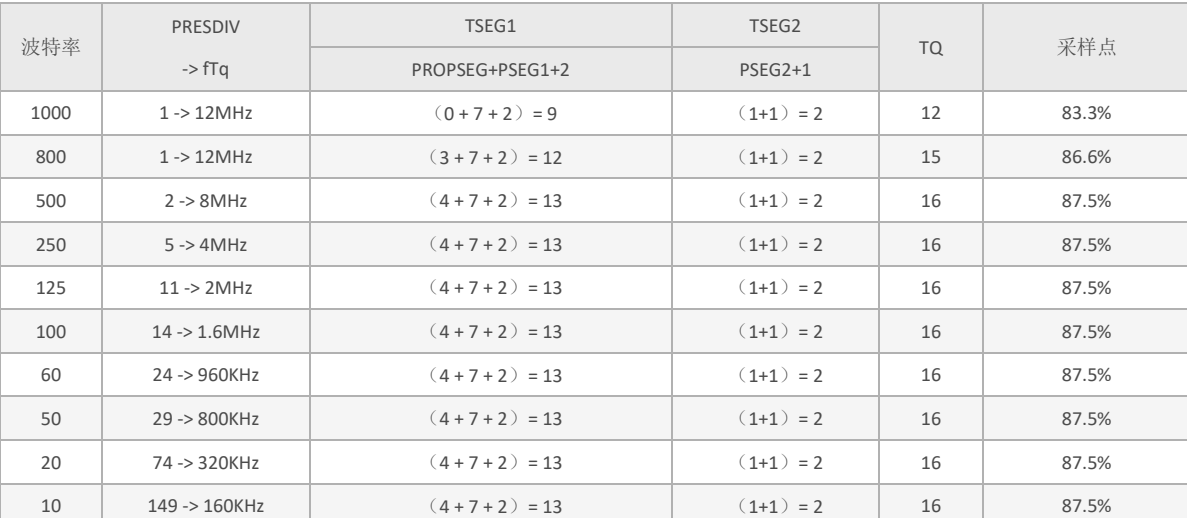

就像 TCP/IP 协议一样,在使用 CAN 网络之前首先需要打开一个套接字。CAN 的套接字使用到了一个新 的协议族 PF\_CAN, 所以在调用 socket( )这个系统函数的时候需要将 PF\_CAN 作为第一个参数。当前有两个 CAN 的协议可以选择,一个是原始套接字协议( raw socket protocol),另一个是广播管理协议 BCM(broadcast manager)。作为一般的工业应用我们选用原始套接字协议:

```
 s = socket(PF_CAN, SOCK_RAW, CAN_RAW);
printf( "SOCK_RAW can sockfd:%d\n", s );
if(s < 0){
    return -1;
}
```
基本的 CAN 帧结构体和套接字地址结构体定义在 include/linux/can.h 中:

```
/*
* 扩展格式识别符由 29 位组成。其格式包含两个部分:11 位基本 ID、18 位扩展 ID。
* Controller Area Network Identifier structure
*
* bit 0-28 : CAN识别符 (11/29 bit)
* bit 29 : 错误帧标志 (0 = data frame, 1 = error frame)
* bit 30 : 远程发送请求标志 (1 = rtr frame)
* bit 31 : 帧格式标志 (0 = standard 11 bit, 1 = extended 29 bit)
*/* 
   typedef u32 canid t;
   struct can frame {
         canid_t can_id; /* 32 bit CAN_ID + EFF/RTR/ERR flags */ 
        u8 can_dlc; / * 数据长度: 0 .. 8 */
     __u8 data[8] __attribute__((aligned(8)));
 };
    过滤规则(过滤器)的定义同样在 include/linux/can.h 中:
    struct can filter {
        canid t can id;
         canid_t can_mask;
\};
    过滤规则的匹配:
   \lereceived can id> & mask == can id & mask
```
在成功创建一个套接字之后,通常需要使用 bind( )函数将套接字绑定在某个 CAN 接口上。在绑定 (CAN\_RAW)套接字之后,就可以在套接字上使用 read( )/write( )进行数据收发的操作。

如果不是用滤波器,可以直接设置并绑定套接字到我们刚才设置好的 CAN 接口上:

struct sockaddr can addr; struct ifreq ifr;

```
int loopback = 0; /* 0 = disabled, 1 = enabled (default) */
 setsockopt(s, SOL_CAN_RAW, CAN_RAW_LOOPBACK, &loopback, sizeof(loopback));
strcpy(ifr.ifr_name, "can0" );
 ret = ioctl(s, SIOCGIFINDEX, &ifr);
if(<math>ret < 0</math>)
```

```
 {
      return -1;
 }
```

```
addr.can_family = AF_CAN;
 addr.can_ifindex = ifr.ifr_ifindex;
```
#### **bind**(s, (**struct** sockaddr \*)&addr, **sizeof**(addr));

如果需要使用过滤器, 采用原始套接字选项 CAN\_RAW\_FILTER, CAN\_RAW 套接字的接收就可使用 CAN\_RAW\_FILTER 套接字选项指定的多个过滤规则(过滤器)来过滤。

滤波器能接收的数据要求满足<received can id> & mask == can\_id & mask ,也就是收数据的 can\_id 和滤 波器设定的 can\_id 分别于滤波器的 mask 相与以后相等,才能够被接收,否则直接被硬件过滤掉。在下面的 例程中,两组滤波器 0x123&CAN\_SFF\_MASK=0x123, 0x200&0x700=0x200, 所以当接收数据的 can\_id 和滤波 器的 mask 相与以后, 需要等于 0x123 或者 0x200, 也就是接收数据的 can id 等于 0x123 或者 0x200-0x2ff 这个区间才能够被接收,否则直接被硬件过滤掉,如下面两个等式:

<received\_can\_id>& CAN\_SFF\_MASK==0x123 & CAN\_SFF\_MASK <received\_can\_id>=0x123 <received\_can\_id>& 0x700=0x200 & 0x700 <received\_can\_id>=0x200-0x2ff

设置套接字,启动滤波器,并绑定 CANO 接口:

 **struct** sockaddr\_can addr; **struct** ifreq ifr; **struct** can\_filter filter[2]; //定义过滤器 filter[0].can\_id =  $0x123$ ; filter[0].can\_mask = CAN\_SFF\_MASK; filter $[1]$ .can id = 0x200; filter $[1]$ .can mask = 0x700;

**setsockopt**(s, SOL\_CAN\_RAW, *CAN\_RAW\_FILTER*, &filter, **sizeof**(filter)); //采用 原始套接字选项 CAN RAW FILTER **strcpy**(ifr.ifr\_name, "can0" ); ret = **ioctl**(s, SIOCGIFINDEX, &ifr);

```
if(<math>ret < 0</math>) {
     return -1;
  }
  addr.can_family = AF_CAN;
 addr.can ifindex = ifr.ifr ifindex; bind(s, (struct sockaddr *)&addr, sizeof(addr));
 发送数据的实现代码:
 struct can_frame frame;
 frame.can_id = 0x08 | CAN_EFF_FLAG; //定义为扩展帧
 frame.can_dlc = 8; //数据长度
  memset( frame.data, 0x32, frame.can_dlc );
 nbytes = write(s, &frame, sizeof(struct can_frame)); //发送数据
 if(nbytes!=sizeof(struct can_frame))
 {
     perror("can raw socket write");
     return 1;
 }
 接收数据的实现代码:
 struct can frame frame;
  nbytes = read(s, &frame, sizeof(struct can_frame)); //接收数据
  if (nbytes < 0) {
      perror("can raw socket read");
      return 1;
  }
  if( nbytes < (int)sizeof(struct can_frame))
  {
     fprintf(stderr, "read: incomplete CAN frame\n");
      return 1;
  }
```
完整的代码请参考开发光盘中的:\应用开发软件\驱动模块测试\test\_socketcan。

### <span id="page-44-0"></span>**12.2 CE** 平台下 **CAN** 的应用

ESM335x 主板已固化了 CAN 接口的 WinCE 标准驱动程序,应用程序只需打开文件名为"CAN1:"或 "CAN2:"的文件对象,就能对 CAN 接口进行各种操作。

#### 注册表设置项说明**:**

CAN 驱 动 设 置 参 数 位 于 注 册 表 [HKEY LOCAL MACHINE\Drivers\BuiltIn\CAN1] 及

[HKEY\_LOCAL\_MACHINE\Drivers\BuiltIn\CAN2]下

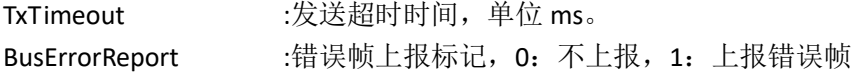

#### **CAN** 打开及关闭**:**

打开关闭采用标准的流式设备驱动接口 CreateFile 及 CloseHandle,设备名为"CAN1:"及"CAN2:"

调用示例如下:

```
//打开CAN1
HANDLE hCan; 
hCan = CreateFile( L"CAN1:", GENERIC_READ|GENERIC_WRITE, 0, NULL, OPEN_EXISTING, 0, NULL);
//关闭CAN
CloseHandle(hCan);
```
#### **CAN** 波特率设置

参考 CAN 例程, 对驱动的 DeviceIoCon trol 操作已封装在 SetBaud 函数中。

BOOL SetBaud(HANDLE hCan, DWORD dwBaud) 参数 hCan: CreateFile 打开 CAN 返回的设备句柄 参数 dwBaud: 波特率, 单位 bps 返回值:TRUE 设置成功,FALSE 设置失败

调用示例如下:

//设置波特率250bps CAN SetBaud(m\_hCan, 250000);

#### **CAN** 过滤设置

参考 CAN 例程, 对驱动的 DeviceloCon trol 操作已封装在 SetFilter 函数中。

BOOL SetFilter(HANDLE hCan, PCAN\_FILTER pFilter, DWORD num) 参数 hCan: CreateFile 打开 CAN 返回的设备句柄 参数 pFilter: 过滤器结构体数组指针 参数 num: 过滤器结构体数组长度, 最大为 4 返回值:TRUE 设置成功,FALSE 设置失败

#### 注**:**此函数如果重复调用,生效的为最后一次调用设置值。

CAN\_FILTER 过滤器结构体定义 typedef struct \_can\_filter { CAN\_ID can\_id; CAN\_ID can\_mask; } CAN\_FILTER, \*PCAN\_FILTER

过滤器由 id 和 mask 组成,设置的过滤器组数最大 4 个。CAN 包能满足其中一组过滤器以下条件才 能接收

CAN 包 id & 过滤器 mask = 过滤器 id & 过滤器 mask

即,2 进制中,过滤 MASK 为 1 的对应位需和过滤 ID 值一致,示例表

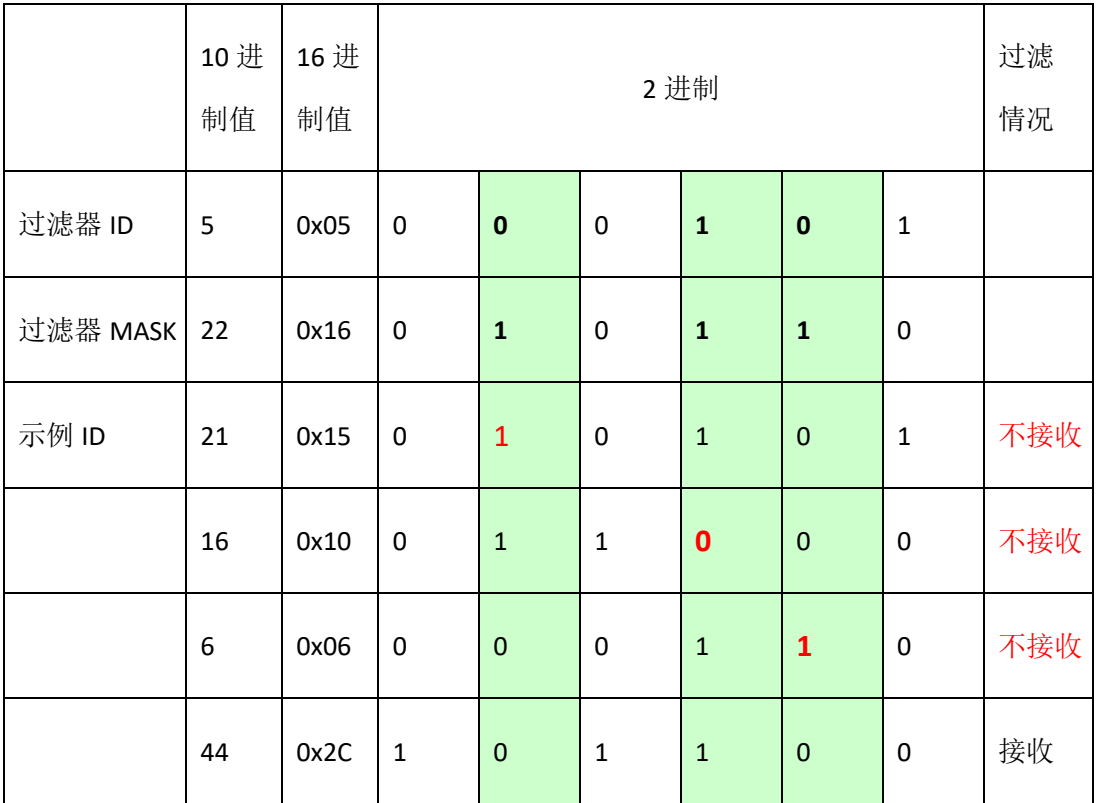

调用示例如下:

//设置一组寄存器 CAN\_FILTER Filter[4]; memzero(Filter, sizeof(CAN\_FILTER)); Filter[0].can\_id.id = 5; Filter[0].can\_mask.id = 22; SetFilter(m\_hCan, Filter, 1);

www.emtronix.com 028-86180660

### **CAN** 发送**/**接收

发送接收同样采用标准的流式设备驱动接口 ReadFile 及 WriteFile

参考 CAN 例程, 封装好的函数定义。

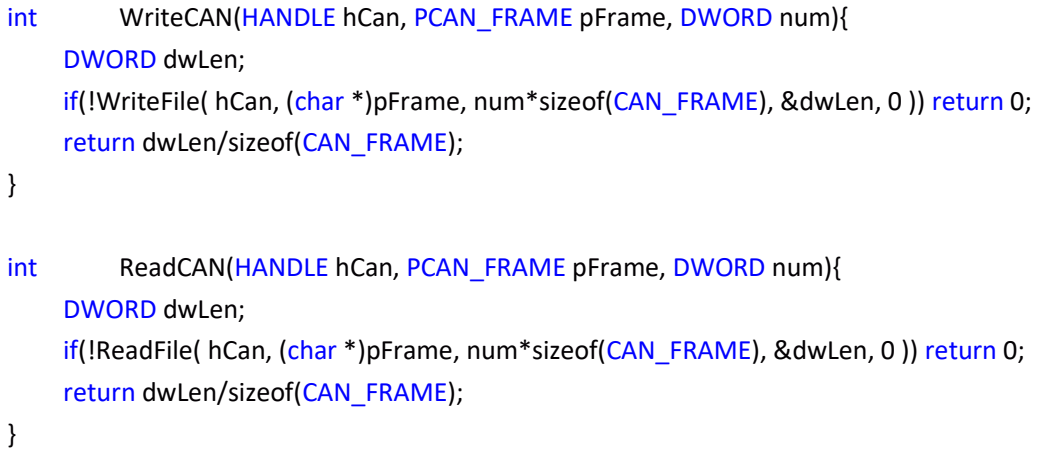

参数 hCan: CreateFile 打开 CAN 返回的设备句柄 参数 pFrame: 帧结构体数组指针 参数 num: 帧结构体数组长度,默认值 1, 可空 返回值:发送/接收的数据包个数

```
注:
```
发送函数为阻塞函数,超时时间可以在注册表中设置,默认 **1000ms**。 发送失败后,应用程序应当自行判断是否需要重新发送。 接收函数应当单独开一个接收线程,并配合 **WaitCANEvent** 函数使用。

#### **CAN\_FRAME** 数据帧结构体定义

```
typedef struct{
    unsigned int id:29;
    unsigned int error:1; 
    unsigned int remote:1;
    unsigned int extended:1;
```

```
}CAN_ID;
```
{

```
typedef struct _can_frame
   CAN_ID can_id; / / 32 bit CAN_ID + EFF/RTR/ERR flags */BYTE can dlc; / frame payload length in byte (0 ..CAN MAX DLEN) */
```
BYTE data[CAN\_MAX\_DLEN]; } CAN\_FRAME, \*PCAN\_FRAME;

调用示例如下:

DWORD dwNum; //发送 CAN\_FRAME Sendframe; memzero(Sendframe, sizeof(CAN\_FRAME)); Sendframe.can\_id.id = 6; m\_Sendframe.data[0] = 0x01; m Sendframe.can dlc =  $1;$ dwNum = WriteCAN(hCan, &Sendframe);

```
//接收
```
CAN\_FRAME Revframe[MAX\_ARRAY]; dwNum = ReadCAN(hCan, Revframe, MAX\_ARRAY);

#### **WaitCANEvent** 函数使用

如果轮询方式接收 CAN 包,系统负荷会过高,WaitCANEvent 为等待 CAN 接收事件的阻塞函数, 通过返回值可以判断是否有 CAN 数据接收。WaitCANEvent 封装的对驱动的 DeviceIoControl 操作, 实现代码如下。

```
BOOL WaitCANEvent( HANDLE hDevice, LPDWORD lpEvtMask, DWORD dwTimeout ) 
{
    DWORD dwBytesReturned;
    *lpEvtMask = 0;
    if (!DeviceIoControl ( hDevice,
        IOCTL_WAIT_FOR_EVENT,
        (LPVOID)&dwTimeout, sizeof(DWORD), /* input buffer */
        (LPVOID)lpEvtMask, sizeof(DWORD), /* output buffer */
        &dwBytesReturned,
        NULL )) 
   {
        return FALSE;
   }
    return TRUE;
}
    参数 hDevice: CreateFile 打开 CAN 返回的设备句柄
    参数 lpEvtMask: 返回事件类型, 新驱动目前恒为 0
    参数 dwTimeout:超时时间
```
返回值:FALSE 等待超时,TRUE 有数据帧收到

#### 接收线程调用示例:

```
//主线程中开启接收线程
m_hRecvThread = CreateThread(0, 0, RecvTread, this, 0, NULL);
//接收线程函数定义
DWORD Ctest_can_v2Dlg::RecvTread(LPVOID lparam)
{
   Ctest_can_v2Dlg* pDlg = (Ctest_can_v2Dlg*)lparam;
   DWORD dwEvtMask;
   int num;
   CAN_FRAME rbuf[MAX_ARRAY];
   while(!pDlg->m_bThreadStop)
   {
        if(WaitCANEvent(pDlg->m_hCan, &dwEvtMask, 200))
        {
            if( dwEvtMask == 0) // 接收到数据包
           {
                num = ReadCAN(pDlg->m_hCan, rbuf, MAX_ARRAY);
                while( num )
               {
                   OnRecv(pDlg, rbuf, num);    //调用回调函数处理数据
                    num = ReadCAN(pDlg->m_hCan, rbuf, MAX_ARRAY);
               }
           }
            else //258
           {
           }
        }
   }
    return 0;
}
```
#### 错误帧定义

当设置注册表选项,允许接收错误帧后,CAN 总线上的出错信息将以帧的形式上报上来。

错误帧的帧结构体中,值为 1,可通过该值判断是接收到的数据帧还是驱动上报的错误帧。

```
if (Frame.can_id.error) {
```

```
//错误帧
}
else{
   //数据帧;
}
```
### 错误帧详细定义,请参数手册《**CAN** 错误帧定义》

相关测试例程可以联系英创工程师获得。完整参考代码:开发光盘\Software\ C 例程\test\_can\_v2

# <span id="page-51-0"></span>版本历史

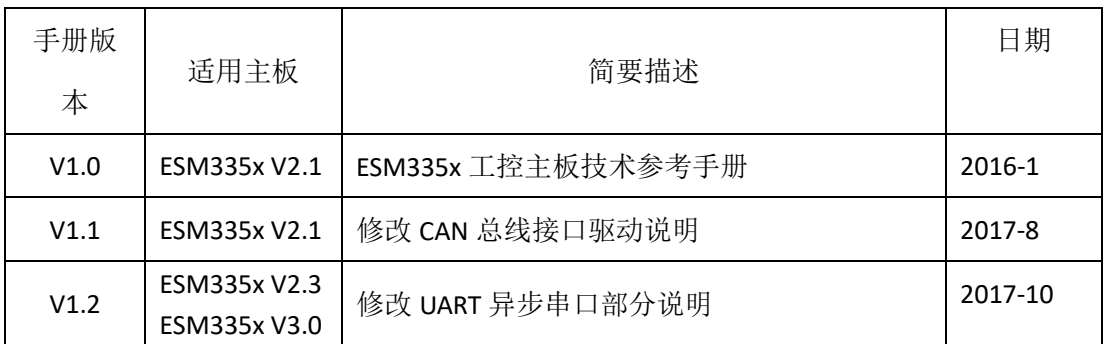